# WZB-175 型便携式浊度计

# 使用说明书

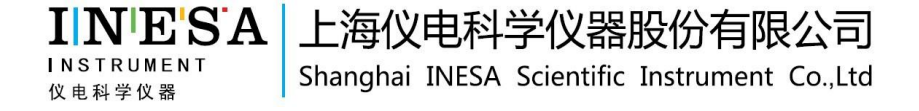

## 目 录

- 1 仪器的安装
- 1.1 开箱
- 1.2 仪器结构和安装
- 2 仪器的操作
- 2.1 简介
- 2.2 操作
- 2.3 通讯功能
- 3 仪器的维护与常见故障及排除
- 3.1 仪器维护
- 3.2 常见故障及排除
- 附录 1 USB 相关驱动以及安装说明
- 附录 2 浊度标准液的配制

1 仪器的安装

## 1.1 开箱

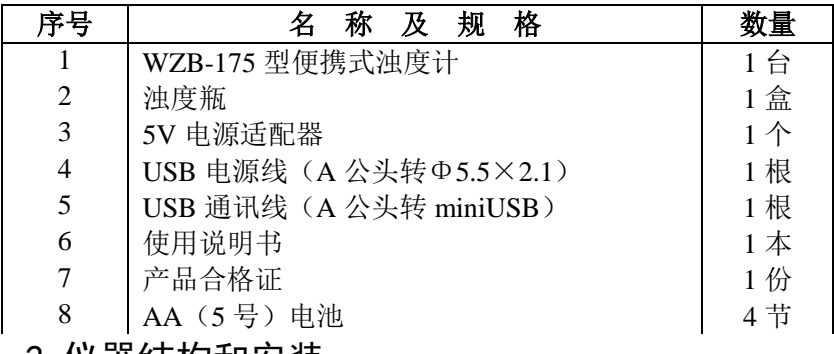

## 1.2 仪器结构和安装

### 1.2.1 仪器正面图

如图 1 所示。

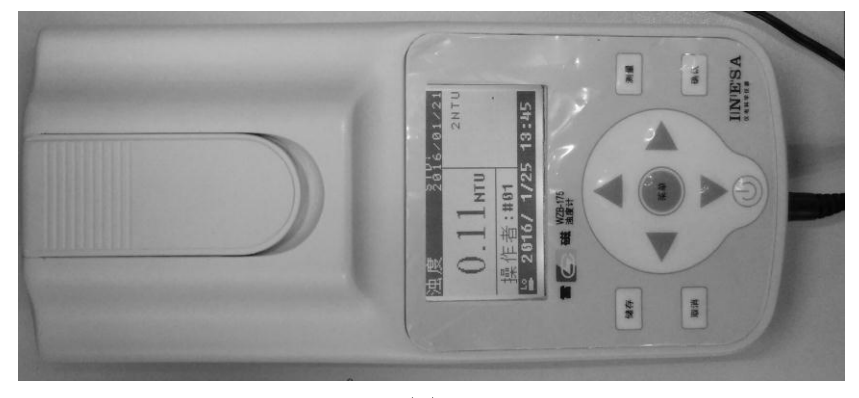

图 1

## 1.2.2 仪器下面板图

如图 2 所示,从左往右分别为:(1)电源插座;(2)miniUSB 插座。

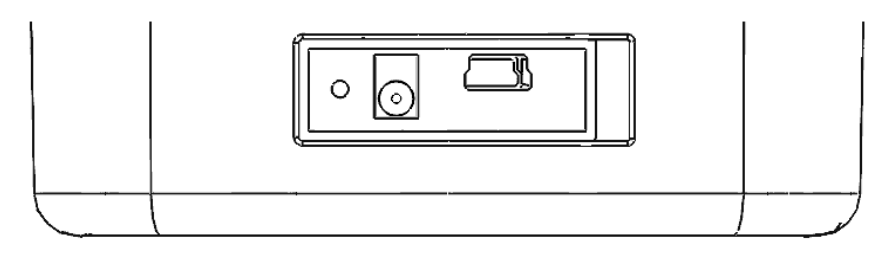

#### 图 2

#### 1.2.3 USB 通讯线的连接

如果用户希望连接计算机通讯,则可将 USB 通讯线连接到仪器和 计算机上,正确安装驱动程序和配套通讯软件后即可实现通讯。相关 USB 驱动与安装说明见附录。

#### 1.2.4 仪器部分配件、选配件及附件

a) 浊度瓶, 瓶身上印有"+"字型标志。将浊度瓶插入仪器时, 应 使标志中的竖线位于狭缝的正中位置。

b) 与上位机通讯时,需用到 USB 通讯线,接头形式为一端 A 公头, 另一端 miniUSB 插头。

## 2 仪器的操作

2.1 简介

#### 2.1.1 WZB-175 主要技术特点

符合ISO7027标准;

采用散射-透射光测量原理,自动色度补偿;

量程自动切换;

多种测量单位可选;

最多可储存 2000 组测量数据;

自动关机;

欠电压提示;

仪器可通过 USB 接口(虚拟串口)与上位机进行通讯;

仪器具有断电保护功能,在仪器关机后,仪器内部储存的测量数据、 校正数据、设置参数不会丢失。

#### 2.1.2 WZB-175 主要技术性能

测量范围: (0~20.00) NTU, (20.0~200.0) NTU, (200~1000) NTU (量程自动切换):  $(0~20.00)$  FNU,  $(20.0~200.0)$  FNU,  $(200~$ 1000)FNU(量程自动切换);(0~4.90)EBC,(4.9~49.0)EBC,(49~ 245)EBC(量程自动切换)。

零点漂移:不超过±0.5%FS/30 分钟。 示值稳定性:不超过±0.5%FS/30 分钟。 重复性:不大于 0.5%。 示值误差:不超过±6%。 仪器正常工作条件:

- a) 环境温度:(5~35)℃;
- b) 相对湿度:不大于85%;
- c) 供电电源:直流电压 (4.8~6)V,供电电流不小于300mA;
- d) 周围空气中无腐蚀性的气体存在;
- e) 周围无影响性能的振动存在;
- f) 周围除地磁场外无其它影响性能的电磁场干扰。

外形尺寸(mm): 220×100×80(长×宽×高)。

重量(kg): 约 $0.8$ 。

2.1.3 WZB-175 的按键

如图 3 所示。

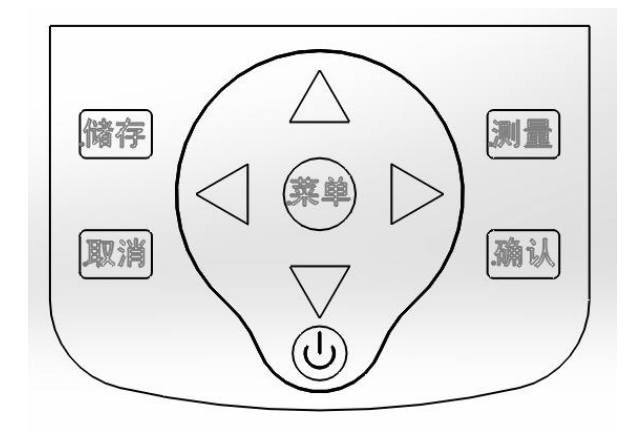

图 3

本仪器共有 10 个按键,分别为"测量"、"储存"、"确认"、"取消"、 "菜单"、"△"、"▽"、"〈"、"〉"和"电源"。

"测量":仪器开机后处于待机状态。在待机状态下按此键则进行 一次测量并显示测量结果,然后自动回到待机状态。

"储存":测量完成后,在待机状态下按此键则会储存测量值。

"确认":在菜单状态下按此键表示确认上次操作。

"取消":在菜单状态下按此键表示取消上次操作。

"菜单":在待机状态下按此键后进入仪器菜单,然后通过按"△"、 "▽"、"〈|"、"▷"、"确认"或"取消"键进行选择。

"△":在菜单状态下需要上下选择时,按此键表示往上(黑底白 字表示选中);需要调节数字大小时,按此键表示将数字调大。

"▽":在菜单状态下需要上下选择时,按此键表示往下(黑底白 字表示选中);需要调节数字大小时,按此键表示将数字调小。

"< /": 在菜单状态下需要左右选择时, 按此键表示往左(黑底白字

表示选中)。

"\>": 在菜单状态下需要左右选择时, 按此键表示往右(黑底白字 表示选中)。

"电源": 电源开关按键。在关机状态, 按一下此键即可开机: 在 开机状态,按住此键几秒后仪器屏幕会提示仪器正在关机,然后松开按 键即可关机。

2.1.4 WZB-175 的主显示界面

如图 4 所示。

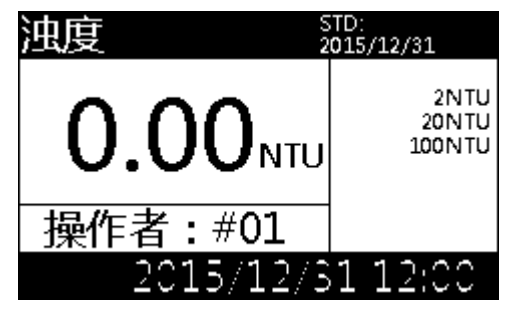

图 4

2.2 操作

2.2.1 菜单

在待机状态按"菜单"键, 仪器进入主菜单界面, 如图 5 所示, 共 有"零点"、"标定"、"单位"、"操作者"、"测量模式"、"查找数据"、 "清除数据"和"时钟调整"共八项内容。按" $\wedge$ "、" $\nabla$ "、" $\langle$ "、" $\rangle$ " 键可选择其中一项,黑底白字的菜单项为当前项。若按"确认"键则表 示选中当前项,进入相应的菜单;若按"取消"键则退出主菜单,回到 待机状态。

WZB-175 型便携式浊度计使用说明书

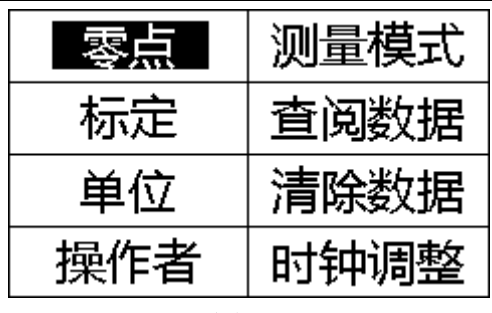

图 5

## 零点:

选中"零点"后出现图 6 所示界面。如果没有零浊度水, 也可使用 超低浊度的纯净水,并按"△"或 "▽"键调整零点值为(0.00~0.09) NTU。然后若按"确认"键则仪器开始零点标定,约 1 分钟后标定完成, 自动回到主菜单;若按"取消"键则取消零点标定并回到主菜单。

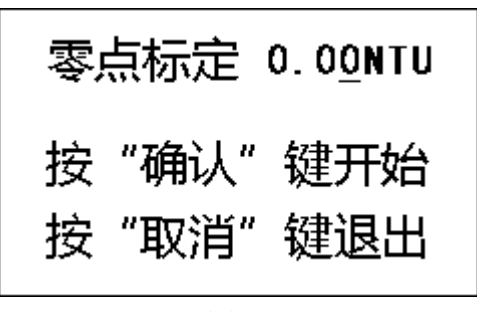

图 6

#### 标定:

选中"标定"后出现图 7 所示界面。

上海仪电科学仪器股份有限公司产品说明书

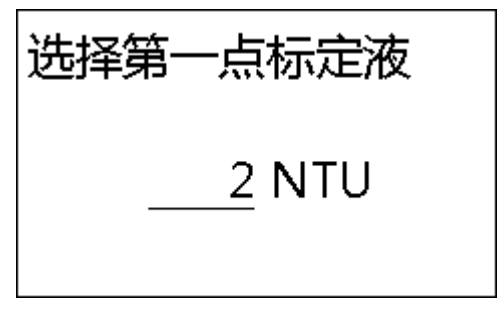

图 **7**

仪器最多可一次对 2NTU、20NTU、100NTU、200NTU、500NTU 和 1000NTU 进行标定,用户可选择第一点标定液和最后一点标定液, 中间的标定液按上面的次序由仪器自动确定。首先通过按"△"、"▽" 键选择第一点标定液的浊度值,选定后按"确认"键,出现图 8 所示界 面。若按"确认"键则仪器开始第一点标定,约 1 分钟后第一点标定完 成,提示准备开始第二点标定,重复上述步骤,直至已经完成 1000NTU 的标定或用户不需继续标定,按了"取消"键则标定结束并回到主菜单。

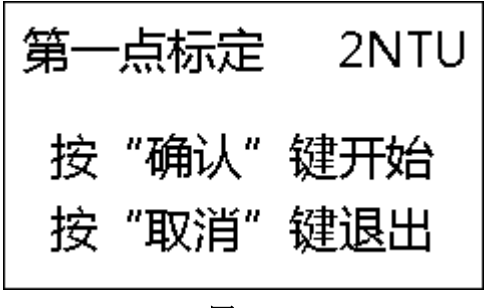

图 8

#### 单位:

选中"单位"后出现图 9 所示界面。仪器可选择"NTU"、"FNU" 和"EBC"3 种测量单位。按"< /''、 " \>" 键选择其中一种, 若按"确 认"键则选中当前测量单位并回到主菜单: 若按"取消"键则取消本次 选择并回到主菜单。

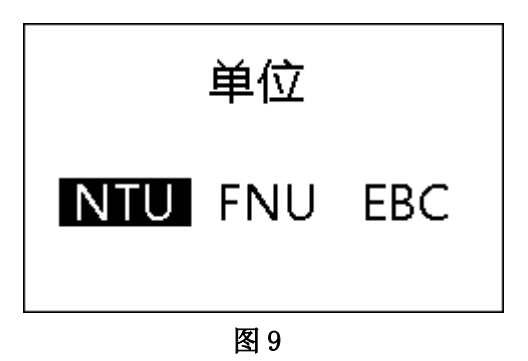

#### 操作者:

选中"操作者"后出现图 10 所示界面, 显示本次仪器操作者的编 号,有效范围是 01~99。按"< "、" >"键选择其中一位数,选中的数 字下面的光标闪烁。按"△"、"▽"键调节数字大小,然后按"确认" 键回到主菜单。在储存测量结果时,操作者编号会和测量结果一起被记 录。若按"取消"键,则不保存本次调节并回到主菜单。

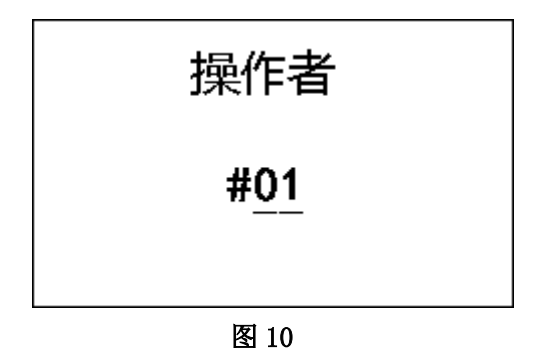

#### 测量模式:

选中"测量模式"后出现图 11 所示界面。在测量时如果出现因样

品中的悬浮物随机漂动而出现测量值上下波动的情况,选择"平均"模 式可对连续多个测量值进行平均计算,使显示值更加稳定。正常情况下 选择"常规"可减少测量时间。按"△"、 "▽"键选择其中一种,若 按"确认"键则选中当前测量模式并回到主菜单: 若按"取消"键则取 消本次选择并回到主菜单。

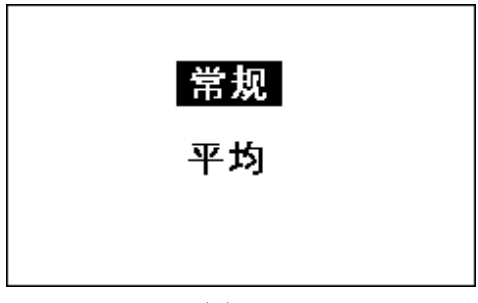

图 11

#### 查阅数据:

选中"查阅数据"后出现图 12 所示界面。"按顺序查阅"表示按储 存顺序(先新后旧)查阅记录数据,"按日期查阅"表示查阅某一天的 记录数据。选中"按日期查阅"后,通过按键(方法同"操作者"的调 节)依次输入年、月、日,然后表格中显示当日的各数据记录。按"△"、 "▽"键翻页。

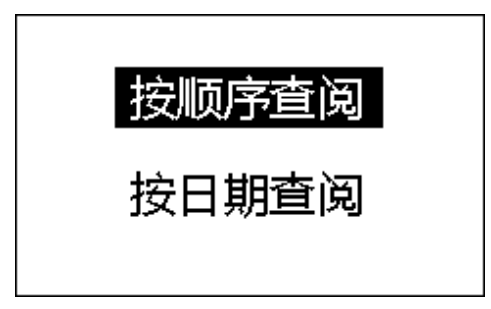

图 12

10

#### 清除数据:

"清除数据"表示清除仪器存贮的全部历史数据。选中后出现如图 13 所示界面, 提示是否确认, 若按"确认"键, 则仪器将清除全部历 史数据;若按"取消"键,则取消本次操作,回到主菜单。

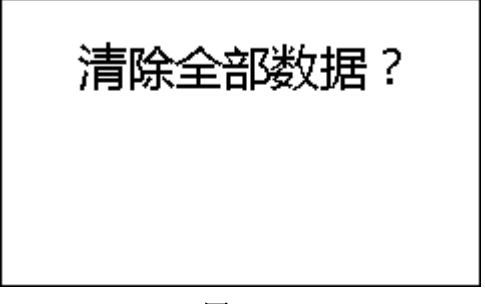

图 13

#### 时钟调整:

选中"时钟"后出现图 14 所示界面, 然后按仪器面板上的数字键 和"确认"键依次输入年、月、日、时、分,其中年的有效范围是 (2000~2099)年,月的有效范围是(1~12)月,日的有效范围是(1~31) 日,时的有效范围是(0~23)时,分的有效范围是(0~59)分。若按"取 消"键,则不保存本次输入并回到主菜单。

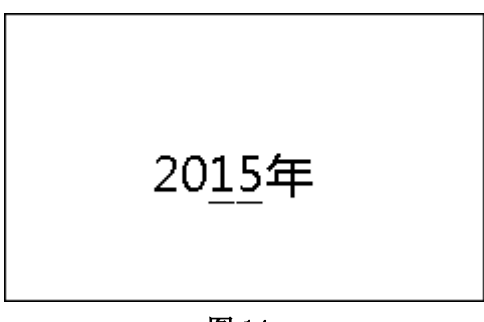

图 14

## 2.2.2 数据的储存、查阅和清除 储存:

在待机状态,如果需要储存上次测量结果,那么按"储存"键后仪 器会储存测量结果以及与本次测量相关的一些参数,如测量时间、操作 者、光电池电流等, 仪器显示"已储存", 约 2 秒后回到原来状态。

零点和标定值会自动储存。

#### 查阅和清除:

在"查阅数据"菜单,仪器显示历史数据表格,其中最新的数据位 于表格的最后。表格中显示各数据记录的类别(测量或标定)、结果、 操作者、光电池电流值、时间等。当数据不止一页时, 按"△"或"▽" 键进行上下翻页。

在"清除数据"菜单,可清除全部储存的数据。

2.2.3 校准

仪器运行一段时间后,应使用标准浊度液对仪器进行校准,其中包 含零点校准和样品标定。

#### 零点:

在测量状态将盛放零浊度水的浊度瓶按标线指定位置放入仪器,合 上盖子,进入"零点"菜单,按"确认"键,仪器开始零点标定,仪器 显示光电池的电流值。此时应使仪器保持平稳。约1分钟后,零点校准 自动完成。

#### 标定:

进入"标定"菜单,标定步骤按下面 2.2.4 的测量步骤进行。如果 准备标定多种浊度值,则必须按照从低浊度到高浊度标定的顺序。选择 标准液的原则是使被测样品的浊度在零点与标准液或两种标准液的浊 度之间,且尽量接近。仪器最多可同时保存 6 种标准液的标定值。标定

12

后,前次的所有标定值作废(不包含零点)。

将盛放标样的浊度瓶按标线指定位置放入仪器,合上盖子;显示器 上会显示当前标样的浊度值,注意显示值应与当前标样的浊度值相符。 按"确认"键,仪器开始标定,仪器显示光电池的电流值。此时应使仪 器保持平稳。约 1 分钟后,这个标样的标定过程自动结束,仪器会提示 进行下一个标样的标定(如果完成了 1000NTU 浊度液的标定,则自动 结束标定)。如果需要继续标定,则重复上述过程;如果已完成所需的 全部标样的标定,则按"取消"键结束标定,回到主菜单。

#### 2.2.4 测量

接通仪器电源,仪器进入待机状态。将盛放样品的浊度瓶按标线指 定位置放入仪器,合上盖子,稳定后按"测量"键,仪器开始测量,几 秒后显示测量结果并回到待机状态。仪器从其它状态返回时,也进入待 机状态。在待机状态,液晶显示器左上角显示"浊度"。

样品测量步骤

a) 将标定仪器用的同一只浊度瓶用零浊度水清洗干净。

b) 用待测样品润洗浊度瓶几次。

c) 将待测样品加入浊度瓶至"+"标记部分,不能太少。操作时 小心拿住浊度瓶"+"标记以上部分,然后盖上浊度瓶盖。

d) 拿住浊度瓶瓶盖,用软布擦拭浊度瓶上的液体及指纹。

e) 将浊度瓶按标线指定位置插入仪器,合上盖子。

f) 在待机状态按"测量"键,几秒后仪器显示测量结果。 2.2.5 浊度瓶的准备

#### 提醒用户

- 选择的浊度瓶应无明显划痕和手印。
- 每次浊度瓶都要按标线指定位置放入仪器。
- 手不能接触"**+**"标记以下部分。
- 待浊度瓶中的气泡排光了再测试。
- 由于不同的浊度瓶之间存在一定的差异,为保 证测量精度,应使用同一只浊度瓶进行标定和 测量,同时应注意在更换溶液时要把浊度瓶清 洗干净。

a)浊度瓶的筛选

 应选择瓶体特别是"+"标记以下部分无明显划痕的浊度瓶。瓶底 部应平整。

b)浊度瓶的清洗

 浊度瓶要保持内外清洁,所以清洁浊度瓶时应格外小心,先用清洁 剂清洗浊度瓶,然后最好用 1:1 硝酸浸泡一晚上,最后用大量去离子水 多次清洗。清洗过程中应拿住浊度瓶"+"标记以上部分,防止弄脏浊 度瓶及在浊度瓶上留下手印。

### 2.2.6 标准样品的准备

a) 零浊度水的准备

选用孔径不大于 0.2µm 的微孔滤膜过滤蒸馏水(或电渗析水、离子 交换水),需要反复过滤 2 次以上,所获得的滤液即为零浊度水。

b) 标准样品的选择和准备

使用国家技术监督局颁布的 Formazine 标准物质, 如 GBW12001 400 NTU 及 4000 NTU 浊度(Formazine)标准物质。当难以获得 Formazine 标准物质时,可按"ISO 7027"所规定的方法配制 4000NTU 和 400NTU 的浊度标准溶液,参见附录 2。其余的浊度标准样品根据这 两个标准溶液和零浊度水稀释而成。

Formazine 标准溶液应存放在冰箱内(4℃-8℃),而稀释的浊度标 准样品是随用随配的,不宜保存。

### 2.3 通讯功能

仪器支持 USB 接口, 允许连接上位机, 通过本公司 REXDC2.0-"雷-磁数据采集软件",读取当前的测量结果或储存的历史数据,并可进行 数据处理、打印等。

## 3 仪器的维护与常见故障及排除

## 3.1 仪器的维护

a) 用户应小心使用和放置浊度瓶,应避免使浊度瓶上产生划痕、磨损 或留下印渍,否则会严重影响仪器的性能。

b) 仪器开机后,应等待一段时间再开始样品测量,建议每次测量前重 新进行标定,防止仪器由于漂移产生测量误差。

c) 仪器应放置在坚固平稳的工作台上,防止振动对仪器测量的影响。

d) 仪器不可受到阳光的照射,周围应无发热体存在。

e) 浊度瓶及瓶盖使用完毕后,应及时用去离子水清洗干净,并在 110℃ 下用烘箱烘干备用。

## 3.2 常见故障及排除

| 表现<br>故障        | 厌<br>原<br>故障     | 一方壮<br>故障<br>'解决 |
|-----------------|------------------|------------------|
| 咖定结<br>〈器的<br>仪 | !度瓶有明显的划痕;<br>УĦ | 明显划<br>新洗择无<br>車 |

表 1

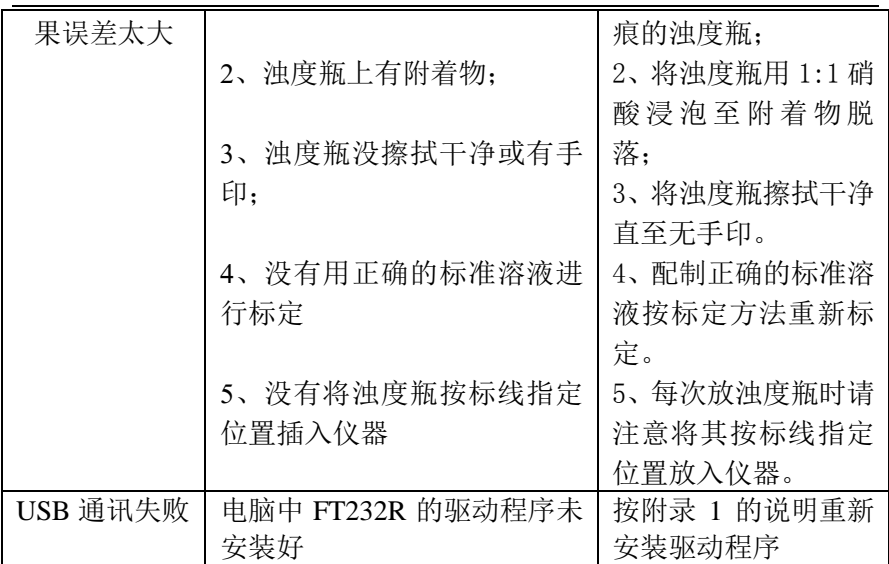

上海仪电科学仪器股份有限公司产品说明书

## 附录1:

## USB 相关驱动以及安装说明

如果用户使用我公司提供的专用软件,则按照软件说明书上的要求 操作即可。如果用户的电脑上没有安装相关的 USB 驱动软件,则可按以 下步骤操作:

1、 本仪器使用 FTDI 公司的 USB to UART 转换芯片 FT232R 作为 USB 通讯接口,因此要安装相关的 USB 驱动程序,用户可以联系我公司 销售部门,也可以自己到 FTDI 公司网站(http://www.ftdichip.com) 下载最新版本的 USB 驱动程序。

2、 安装驱动成功后,用仪器提供的 USB 连接线连接仪器至 PC 机, 打开仪器,如果是第一次连接 PC 机,则 PC 机上会有发现硬件并安装驱 动等提示。用户可以查看 PC 机的设备管理器的串口(我的电脑\管理\ 设备管理器\端口\),上面新增 USB Serial Port(COMx)的标识,表示 驱动已经安装成功,上面的 COMx 的 x 表示串口号,否则需要重新安装 驱动或者下载最新版本的 USB 驱动。

3、 本仪器使用标准的 RS-232通讯, 格式为: 9600, n, 8, 1, 即 9600bps 的波特率, 无奇偶校验, 8位数据位, 1个停止位。

17

## 附录2: 浊度标准溶液的配制

1、4000NTU 浊度标准溶液

准确称取 5.0g 六次甲基四胺 (C6H12N4), 溶于大约 40ml 零浊度 水。

准确称取 0.5g 硫酸肼 (N2H6SO4), 溶于大约 40ml 零浊度水。

警示:肼类硫酸盐有毒并且可能是致癌物,操作时注意安全。

完全移取上述两种溶液至 100ml 容量瓶中,加入零浊度水至刻度, 摇匀使其充分混合。该容量瓶放置在25℃±1℃的恒温箱或恒温水浴中, 静置 24h。该悬浮液的浊度值定为 4000NTU。浊度标准溶液应在暗处保 存。

2、400NTU 浊度标准溶液

用移液管吸取 4000NTU 标准溶液 10.00ml 至 100ml 容量瓶中, 加入零浊度水稀释至刻度,摇匀后该溶液即为 400NTU 浊度标准溶液。 溶液应保存在暗处。

**MC** 沪制 02220128 号 产品标准编号: Q/YXLG 213 产品说明书版本号:201401 印刷 2014 年 01 月第 1 次印刷 生产和维修地址:上海安亭园大路 5 号 电话:021-9577340,021-39506397/99 传真:021-9506377,021-39506398 邮编:201805 网址:http://www.lei-ci.com E-mail: [rex\\_xs@lei-ci.com](mailto:rex_xs@lei-ci.com)